## **Baza Wiedzy - ORCID - łączenie kont**

1. Zaloguj się do Bazy Wiedzy <https://repozytorium.bg.ug.edu.pl/> korzystając z danych do logowania do Portalu Pracownika lub Studenta (nie wpisuj zer na początku). Tylko zalogowany użytkownik może uwierzytelnić swój profil w systemie ORCID.

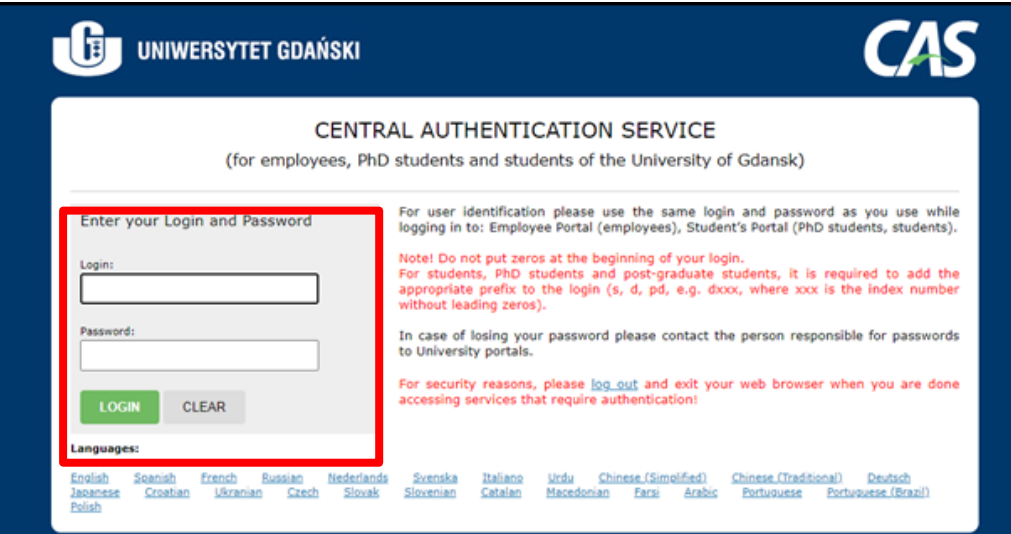

2. Sprawdź, czy w twoim profilu w Bazie Wiedzy jest wprowadzony właściwy identyfikator ORCID. W przypadku braku identyfikatora można go uzupełnić, korzystając z przycisku "Edytuj" (w prawym górnym rogu strony).

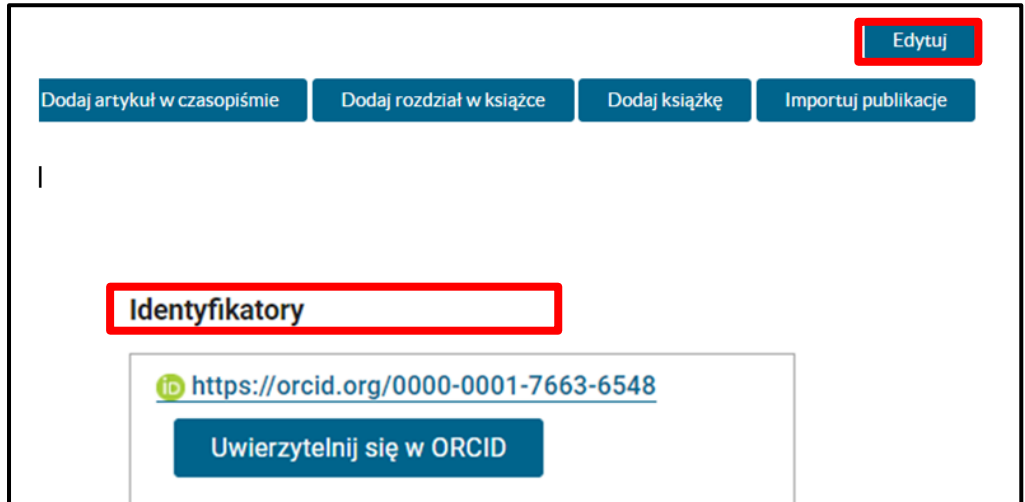

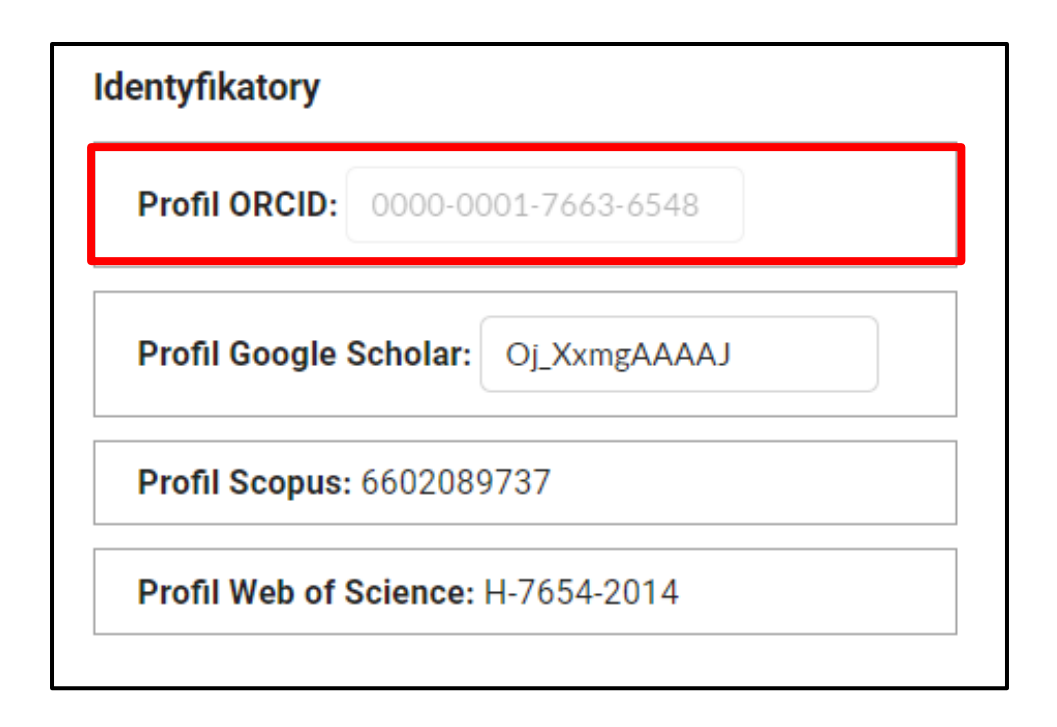

3. Powróć do swojego profilu w Bazie Wiedzy i kliknij przycisk "Uwierzytelnij się w ORCID".

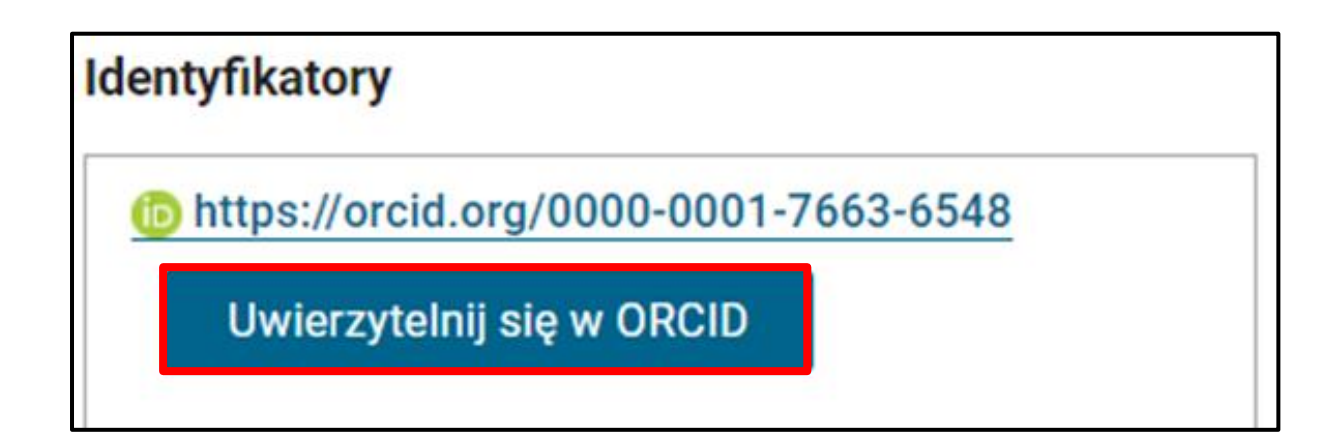

4. Zostaniesz przekierowany do strony logowania w systemie ORCID w celu uwierzytelnienia swojego profilu. Podaj swój e-mail lub numer ORCID oraz hasło i zaloguj się do systemu.

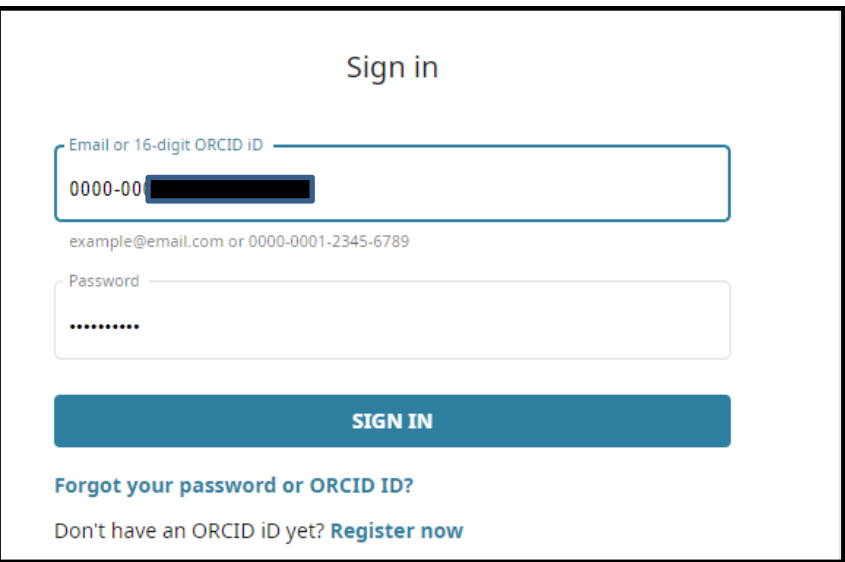

5. Po zalogowaniu zostaniesz poproszony o udzielenie Bazie Wiedzy Uniwersytetu Gdańskiego dostępu do dodawania (oraz aktualizowania) informacji o Twojej działalności naukowej w systemie ORCID.

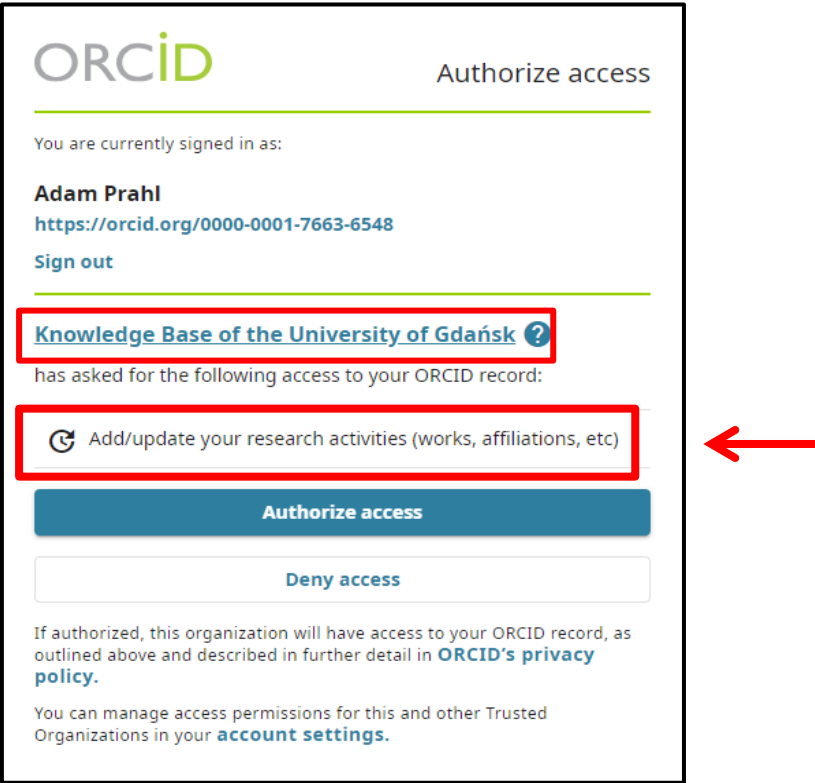

Po zatwierdzeniu (kliknij przycisk "Authorize access"), zostaniesz przekierowany z powrotem na stronę Bazy Wiedzy.

6. W celu przeniesienia publikacji do systemu ORCID, kliknij na przycisk "Eksportuj dorobek do ORCID".

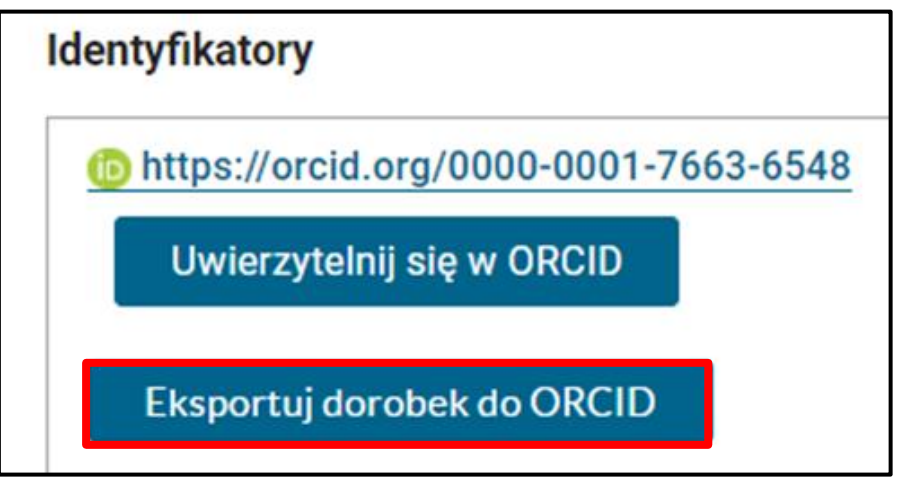

7. Baza Wiedzy Uniwersytetu Gdańskiego poinformuje o pozytywnym eksporcie danych.

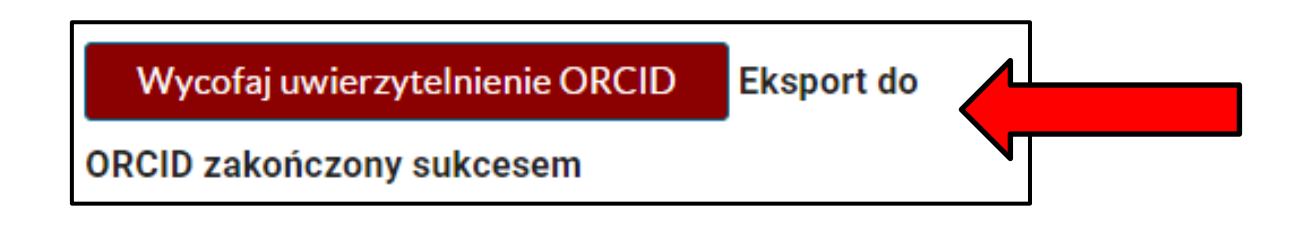

8. UWAGA. Przycisk "Wycofaj uwierzytelnienie ORCID" służy, do kontaktu z redaktorami Bazy Wiedzy w celu usunięcie tokena do autoryzacji w ORCID.

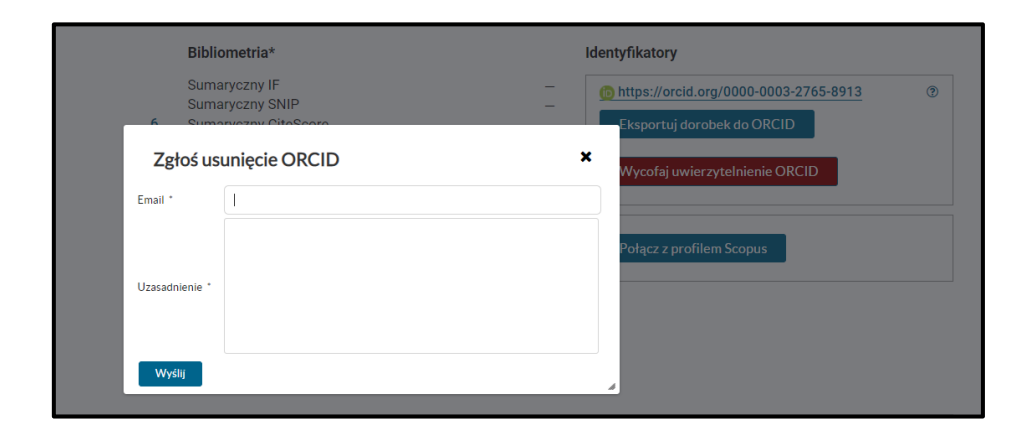

Pytania i wątpliwości prosimy kierować na adres: bibliografia@ug.edu.pl lub telefonicznie: 58 523-32-67, 58 523-32-04.

Alicja Tuchacz-Kurdziel, Biblioteka Uniwersytetu Gdańskiego

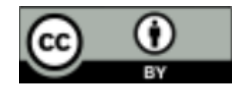

[Ten utwór jest dostępny na licencji Creative Commons Uznanie autorstwa 4.0](https://creativecommons.org/licenses/by/3.0/pl/)  [Międzynarodowe.](https://creativecommons.org/licenses/by/3.0/pl/)